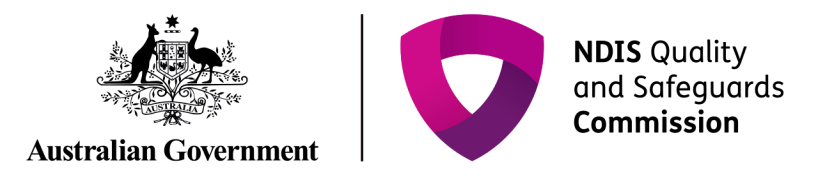

# **Getting access to the NDIS Commission Portal**

# Quick reference guide – Providers registration

Only NDIS Providers registered with the NDIS Commission can access the NDIS Commission Portal. This part of the Quick Reference Guide explains the step-by-step process of successfully logging in to the NDIS Commission Portal.

# In this guide

- [Logging in to the NDIS Commission Portal](#page-0-0)
- **[Request new user roles](#page-3-0)**
- **[About Proda](#page-6-0)**
- [Help with accessing the NDIS Commission Portal](#page-6-1)

# <span id="page-0-0"></span>Logging in to the NDIS Commission portal

1. Click **Portal**. Select Registered NDIS providers

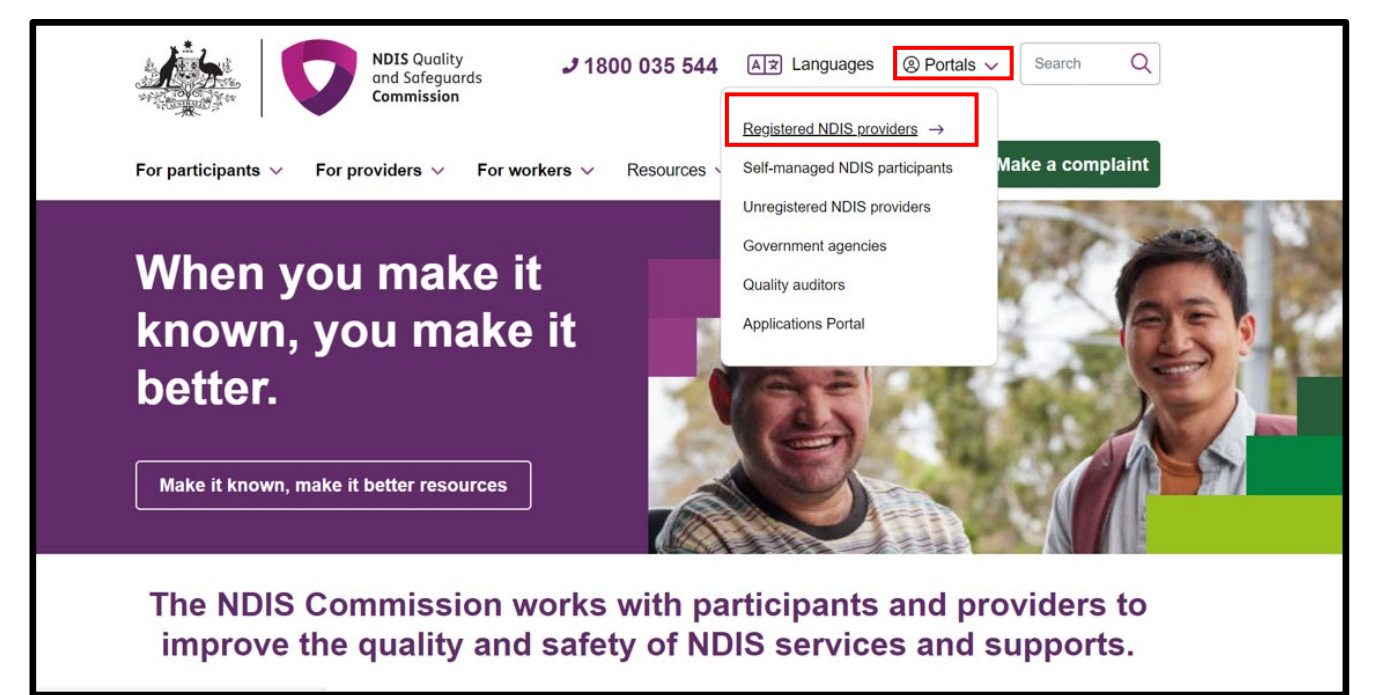

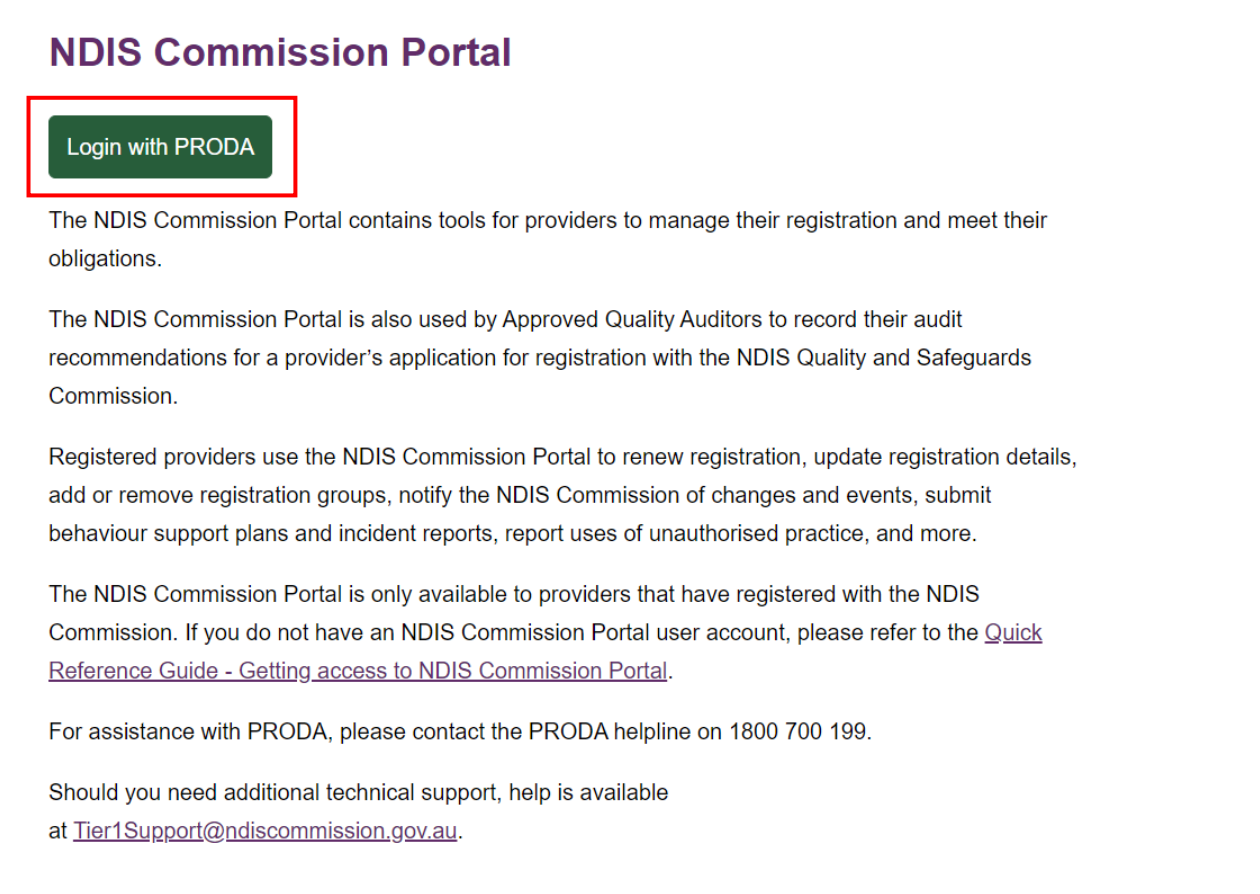

### 3. Type the PRODA **Username** and **Password** then click **Login**

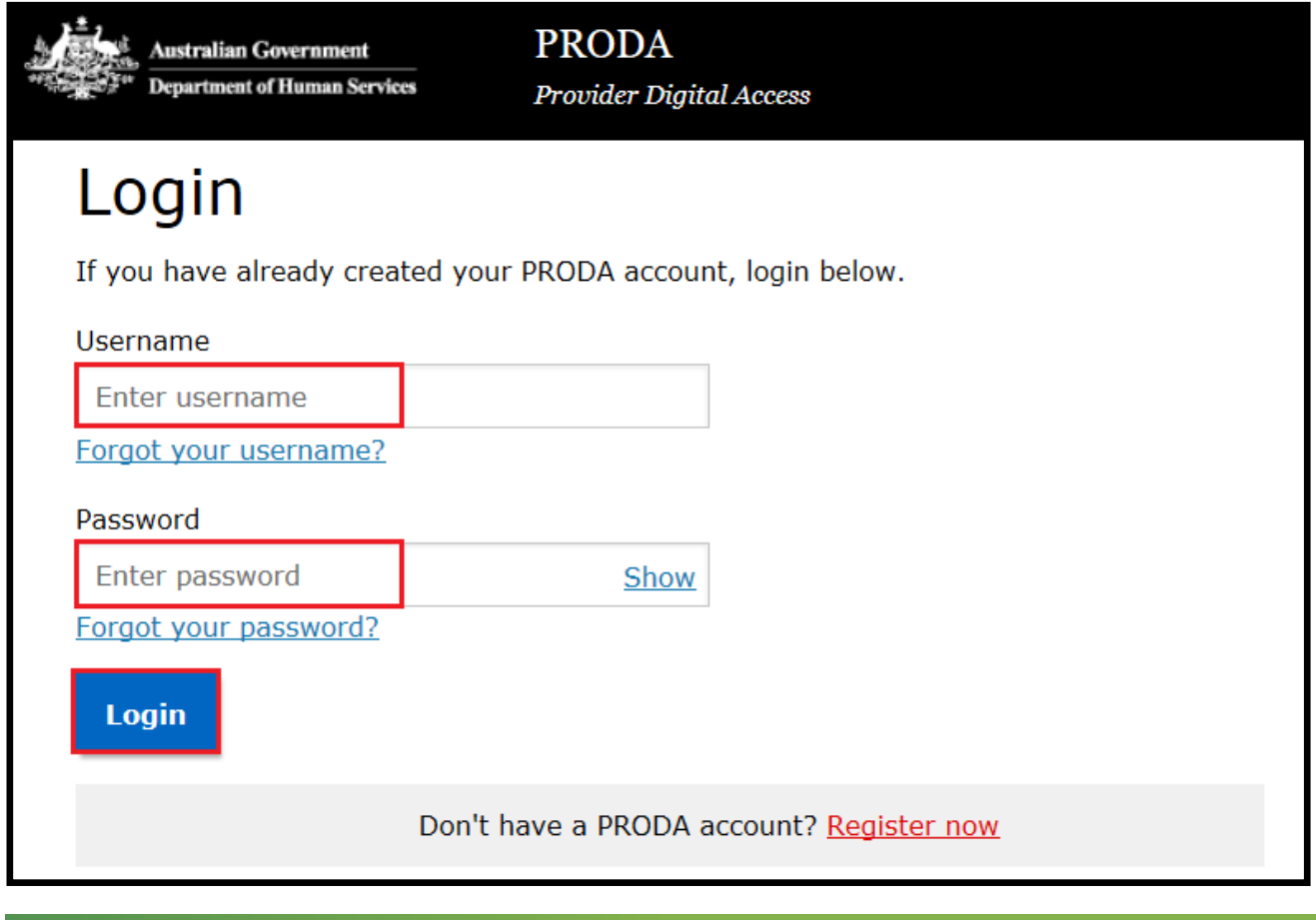

4. Enter the PRODA verification **Code** then click **Next**

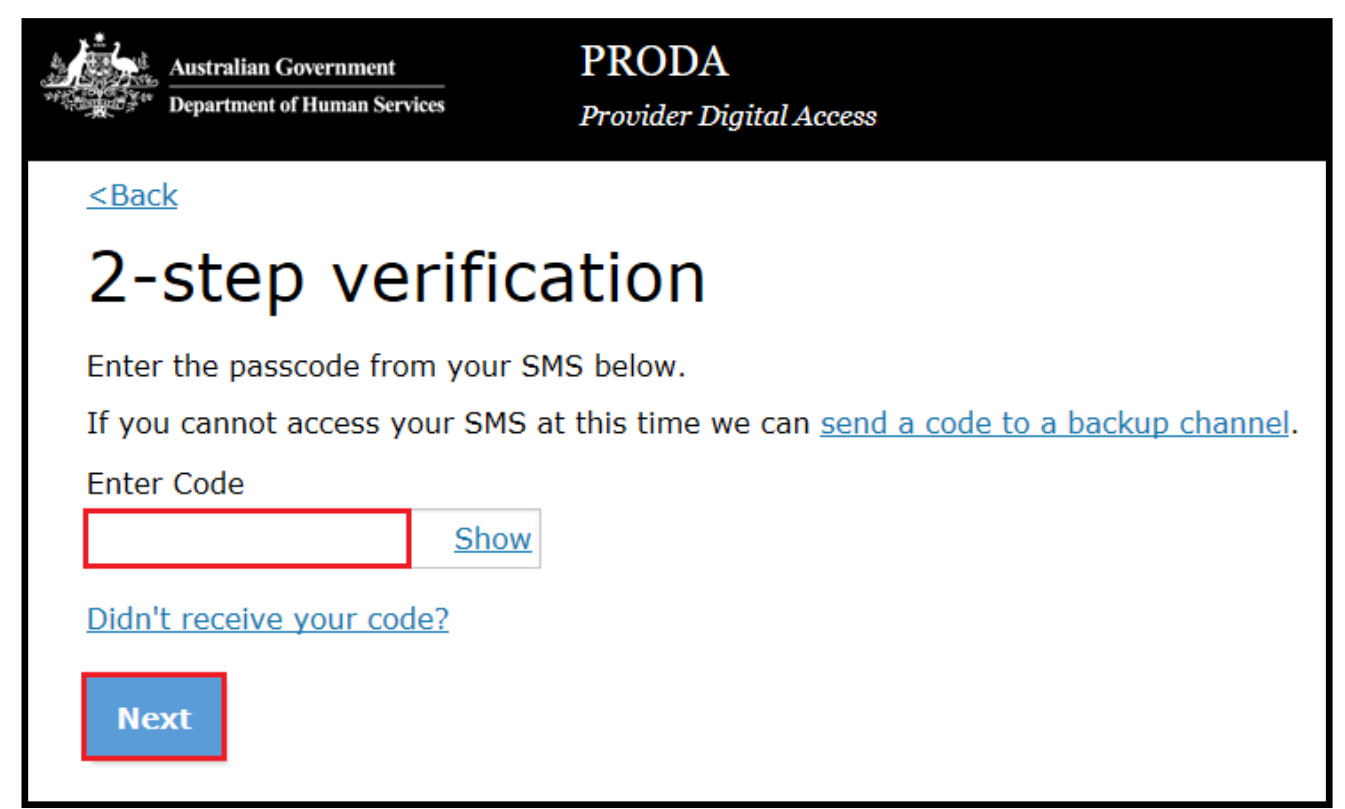

5. Select the **Provider name** and the **Role** to logon and then click **Continue**

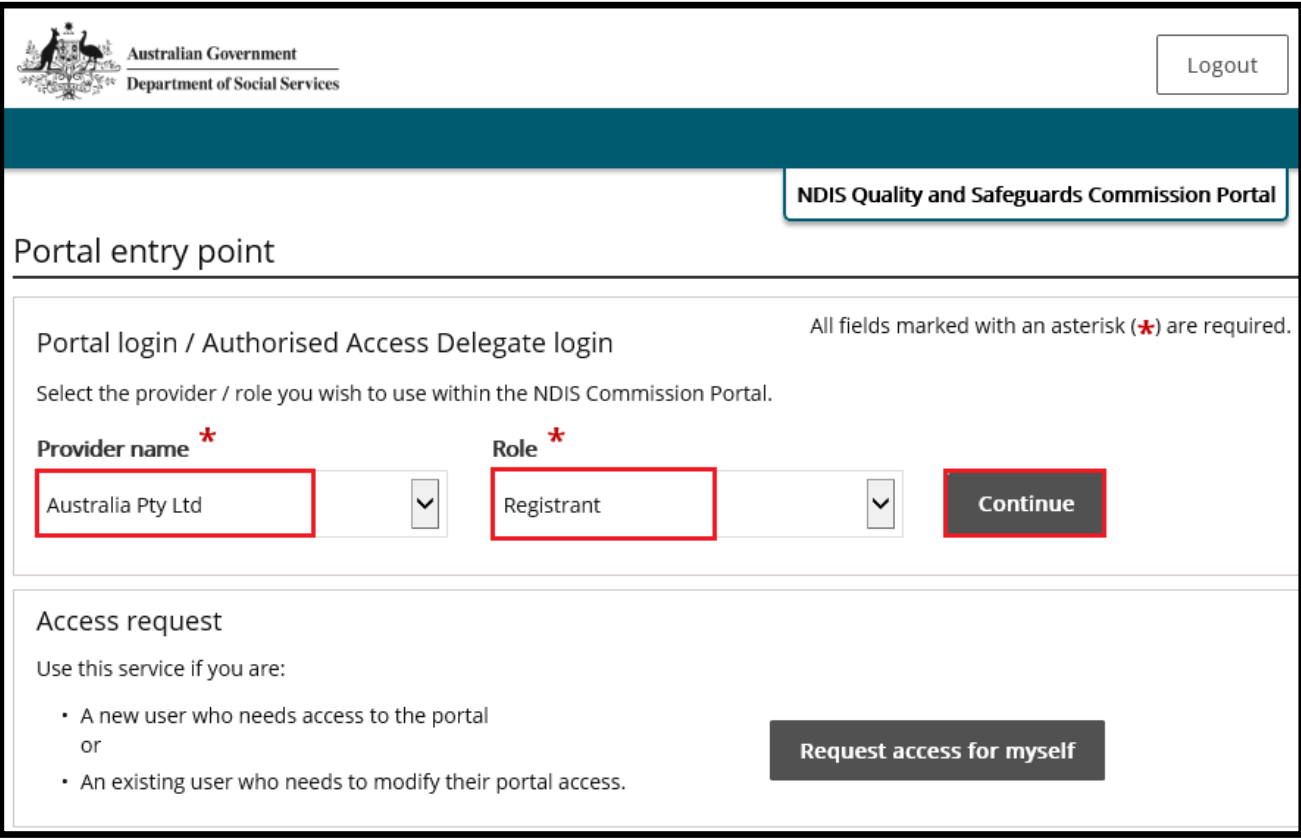

#### 6. Click **I agree**

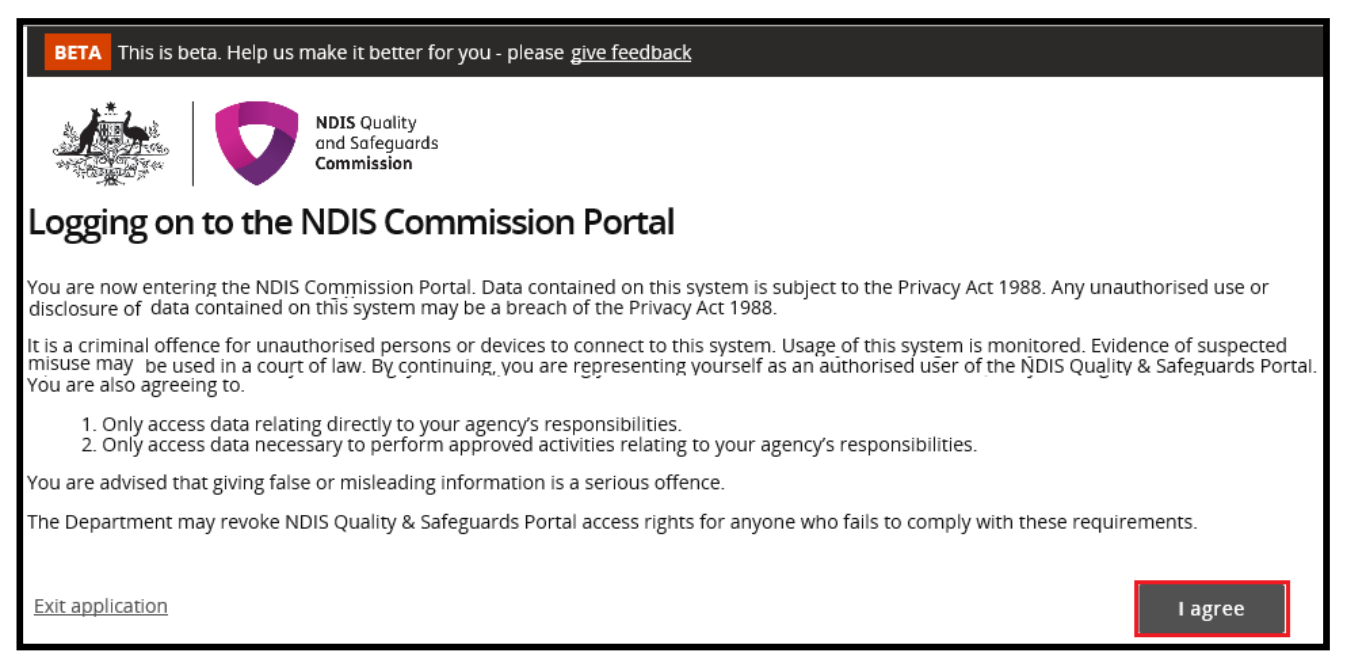

<span id="page-3-0"></span>This should successfully log you on to the Portal

### Request new user roles

A staff member can request a new user role using the Commission Portal, for this the user first needs to successfully login to PRODA.

#### 7. After logging in to PRODA, at **Portal entry screen**, click **Request access for myself**

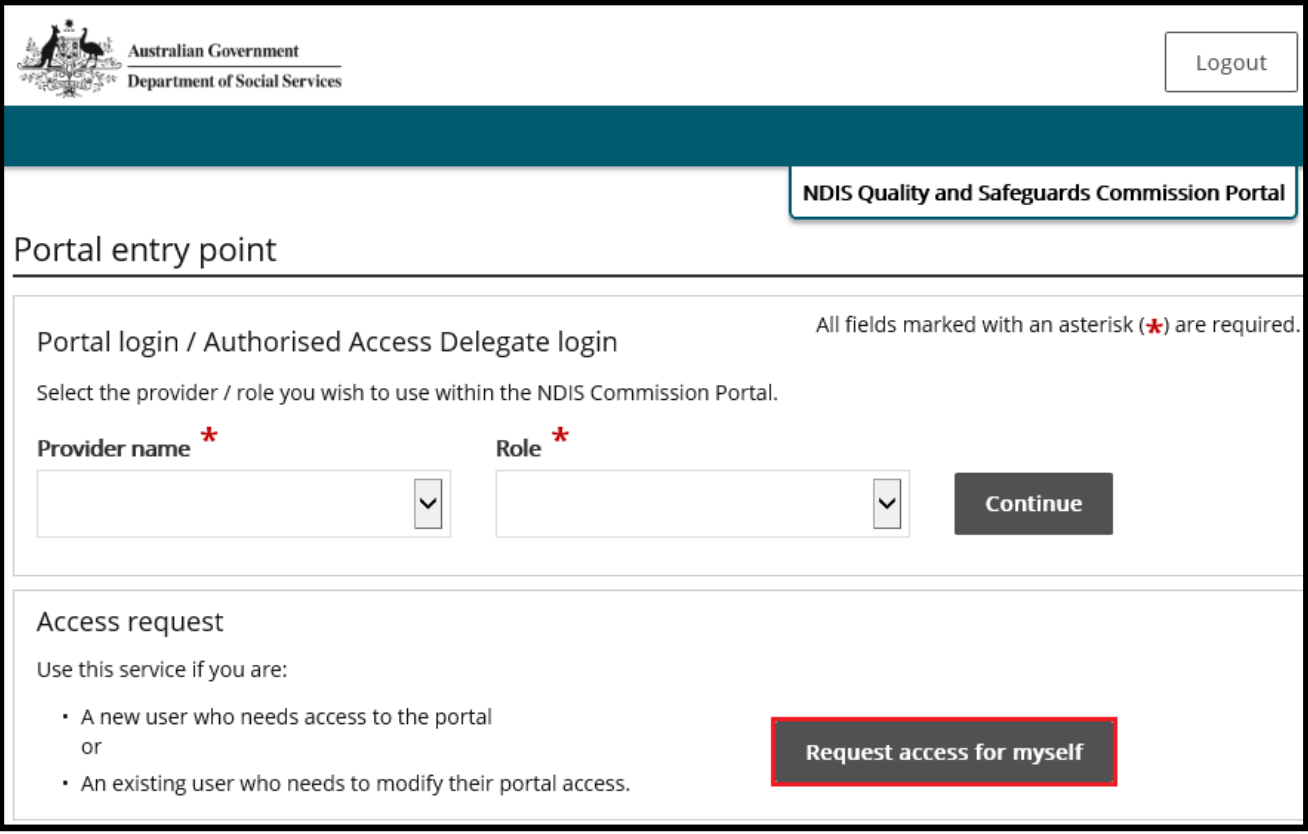

#### 8. Click **I'm ready to request access**

# Portal details access request

#### Before you begin

Determine which user role(s) is suitable for the employee:

# **Approved Quality Auditor**

An employee of an Audit organisation, this person is has the same responsibility of an 'Auditor' role and

#### Auditor

An employee of an Audit organisation, this person is responsible for witnessing and submitting an assessment on a

You are advised that giving false or misleading information is a serious offence.

The NDIS Commission may revoke NDIS Commission Portal access rights for anyone who fails to comply with these requirements.

Cancel

Additionally, the Commonwealth disclaims all liability to any person in respect of anything, and of the consequences of anything, done or omitted to be done by any such person in reliance, whether wholly or partially, upon any information presented on this document.

**Authorised Reporting Officer** 

the use of authorised restrictive

Responsible for accepting a behaviour

support plan and reporting monthly on

I'm ready to request access

#### 9. Select the user roles that are required and click **Next**

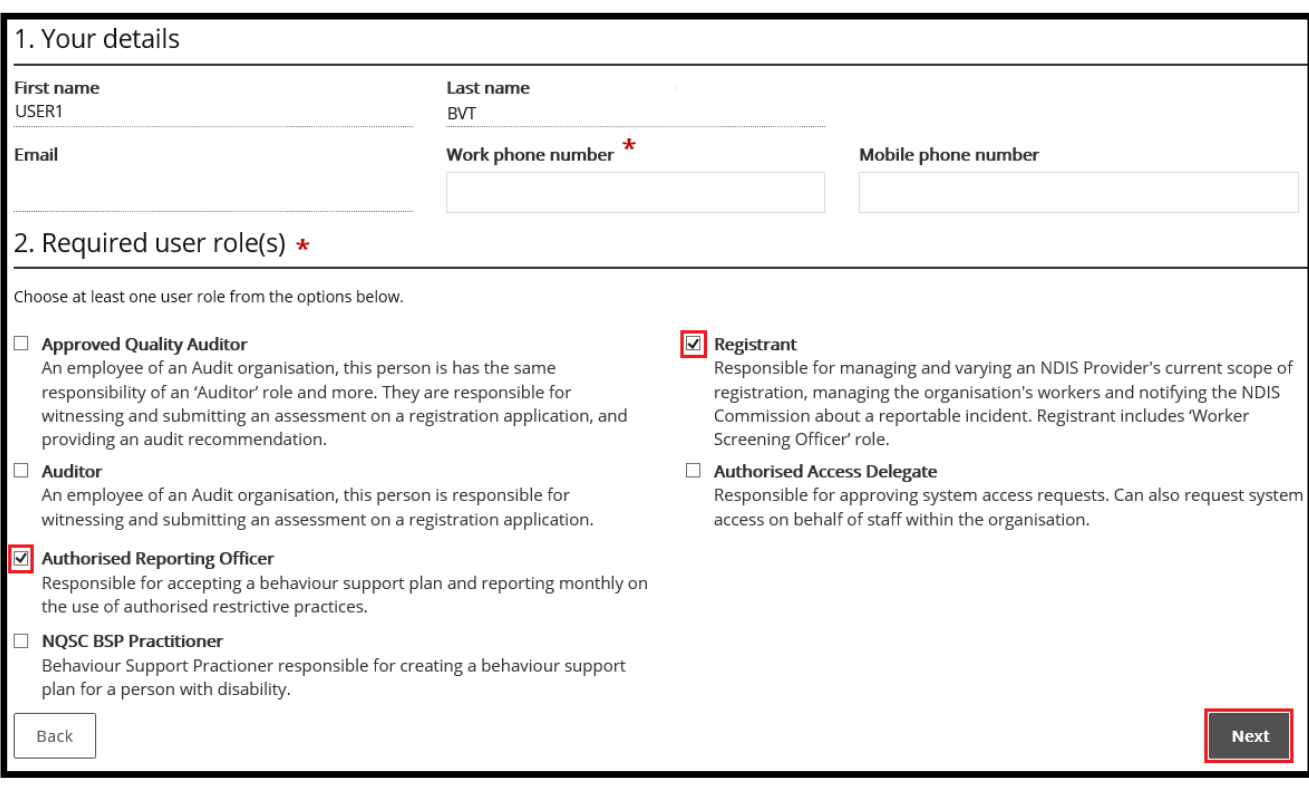

### 10.Enter the related **Organisation details** for the new user role/s request and click **Run search.** Please only enter **one** of the Provider Details (**ABN is preferred**)

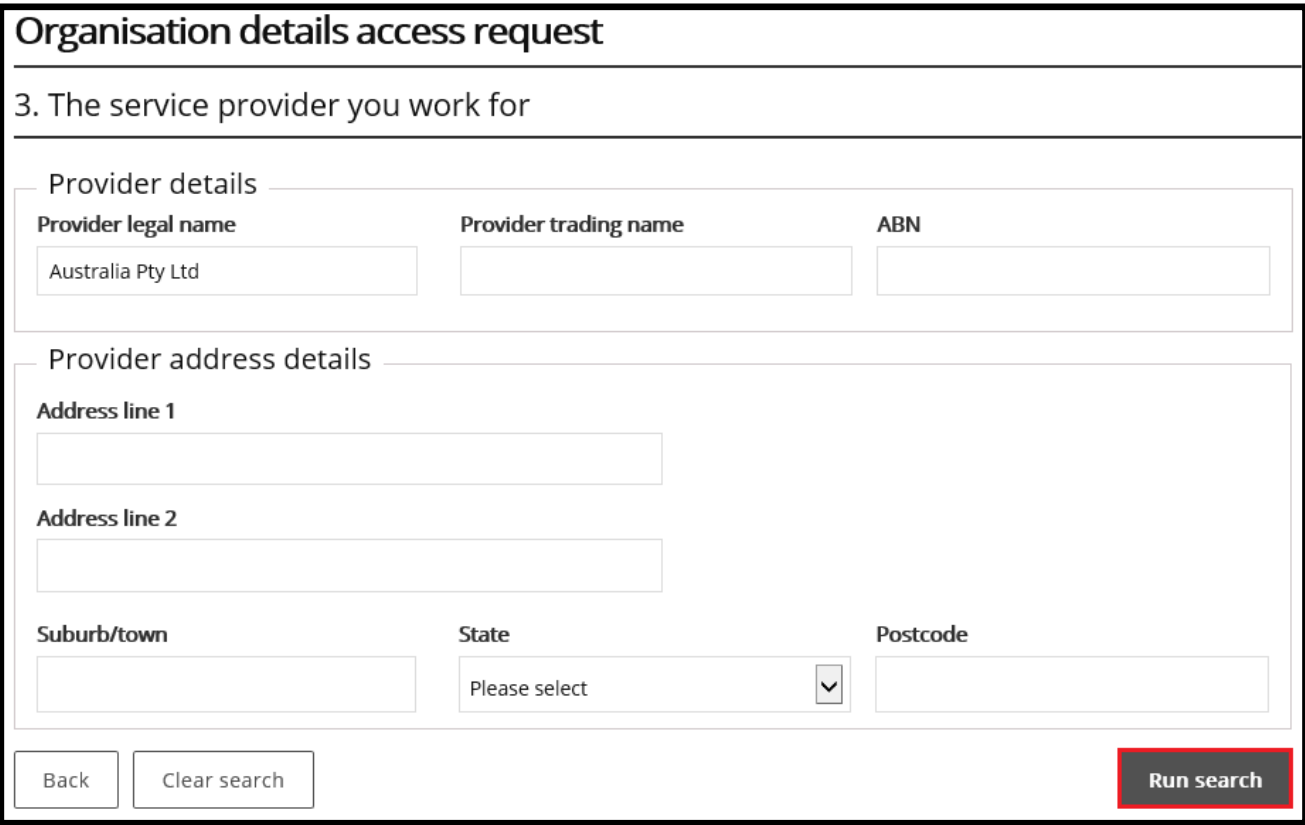

### 11.Review the **Summary access request** and click **Submit**

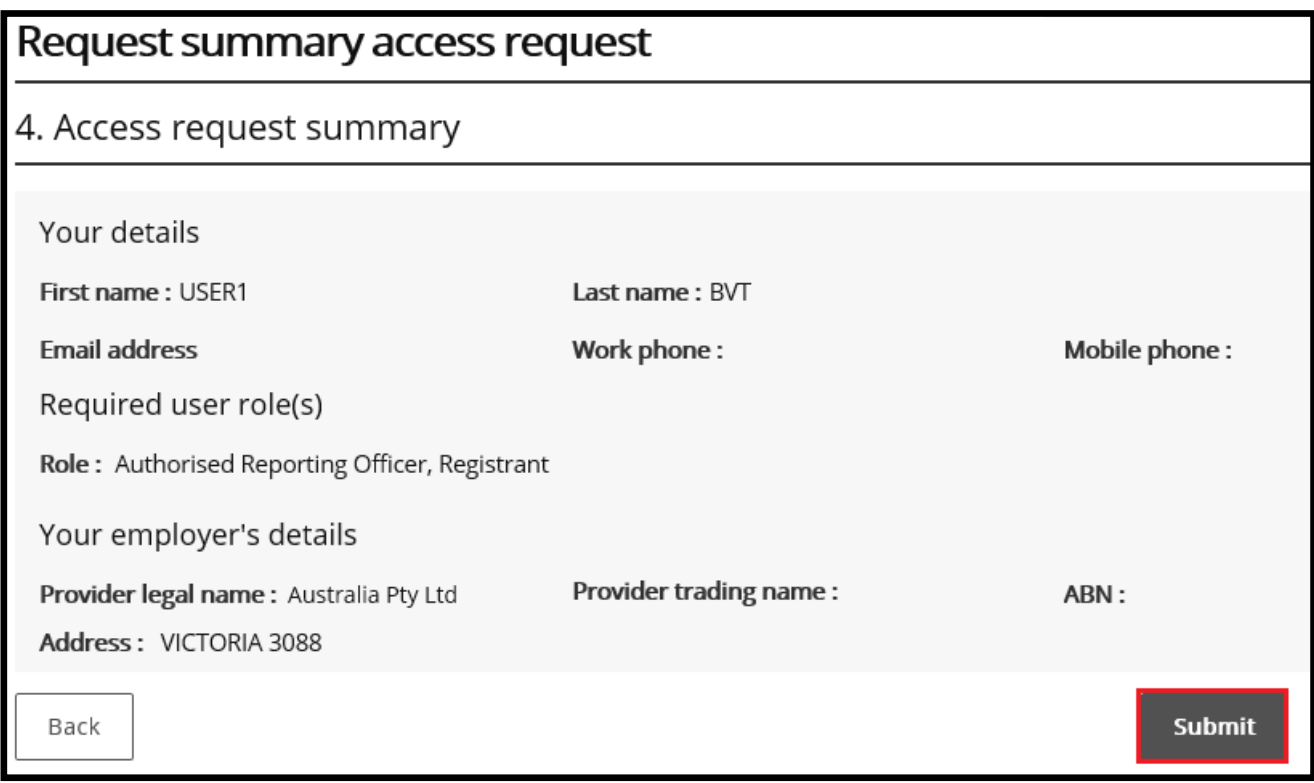

# <span id="page-6-0"></span>About PRODA

PRODA is an online authentication system used to securely access government online services. PRODA is managed by the Department of Human Services.

Most individuals who need access to the NDIS Commission Portal will require a PRODA account.

Once you have authenticated your identity with PRODA, your username and password will allow you to access multiple online services including the NDIS Commission Portal.

### **Requirements**

- An email address which is unique to you (not a shared email address)
- At least 3 specified and valid Australian Government issued identity documents to verify your identity online. A full list of acceptable documents is available on th[e PRODA registration page.](https://proda.humanservices.gov.au/pia/pages/public/registration/account/createAccount.jsf)
- Please also check that you are using the minimum browser version required for the service you are accessing through PRODA. To access PRODA to set up an account you'll need one of these minimum browser versions:
	- o Internet Explorer 9
	- o Mozilla Firefox 30
	- o Google Chrome 39
	- o Safari 5

# Learn more and register

- [Register for a PRODA account](https://proda.humanservices.gov.au/pia/pages/public/registration/account/createAccount.jsf)
- [Learn more about PRODA](https://www.humanservices.gov.au/organisations/health-professionals/services/medicare/proda#group-130)
- [PRODA eLearning](https://www.humanservices.gov.au/organisations/health-professionals/subjects/provider-digital-access-proda-education-health-professionals)

If you require assistance with your PRODA account, see the Contact Us [section of the PRODA help page.](https://www.humanservices.gov.au/organisations/health-professionals/services/medicare/proda#group-130)

# <span id="page-6-1"></span>Help with accessing NDIS Commission portal

The following questions and answers are for Providers who are having difficulties accessing the NDIS Commission Portal

- 1. I do not have PRODA account, how can I create a PRODA account? See [Register for a PRODA account](https://proda.humanservices.gov.au/pia/pages/public/registration/account/createAccount.jsf) to register and create a new PRODA account.
- 2. I am unable to create a PRODA account, what can I do? Please contact the PRODA Help Desk on 1800 700 199 or [proda@humanservices.gov.au.](mailto:proda@humanservices.gov.au)
- 3. I have a PRODA account but I cannot log on to the NDIS Commission Portal, what can I do? If your organisation **is** registered with the NDIS Commission, contact the NDIS Commission Contact Centre on 1800 035 544 or [tier1support@ndiscommission.gov.au.](mailto:tier1support@ndiscommission.gov.au)